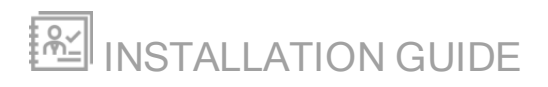

# Access Rights Manager

Version 9.1

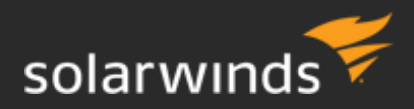

Last Updated: Wednesday, January 30, 2019

#### © 2019 SolarWinds Worldwide, LLC. All rights reserved.

This document may not be reproduced by any means nor modified, decompiled, disassembled, published or distributed, in whole or in part, or translated to any electronic medium or other means without the prior written consent of SolarWinds. All right, title, and interest in and to the software, services, and documentation are and shall remain the exclusive property of SolarWinds, its affiliates, and/or its respective licensors.

SOLARWINDS DISCLAIMS ALL WARRANTIES, CONDITIONS, OR OTHER TERMS, EXPRESS OR IMPLIED, STATUTORY OR OTHERWISE, ON THE DOCUMENTATION, INCLUDING WITHOUT LIMITATION NONINFRINGEMENT, ACCURACY, COMPLETENESS, OR USEFULNESS OF ANY INFORMATION CONTAINED HEREIN. IN NO EVENT SHALL SOLARWINDS, ITS SUPPLIERS, NOR ITS LICENSORS BE LIABLE FOR ANY DAMAGES, WHETHER ARISING IN TORT, CONTRACT OR ANY OTHER LEGAL THEORY, EVEN IF SOLARWINDS HAS BEEN ADVISED OF THE POSSIBILITY OF SUCH DAMAGES.

The SolarWinds, SolarWinds & Design, Orion, and THWACK trademarks are the exclusive property of SolarWinds Worldwide, LLC or its affiliates, are registered with the U.S. Patent and Trademark Office, and may be registered or pending registration in other countries. All other SolarWinds trademarks, service marks, and logos may be common law marks or are registered or pending registration. All other trademarks mentioned herein are used for identification purposes only and are trademarks of (and may be registered trademarks) of their respective companies.

# Table of Contents

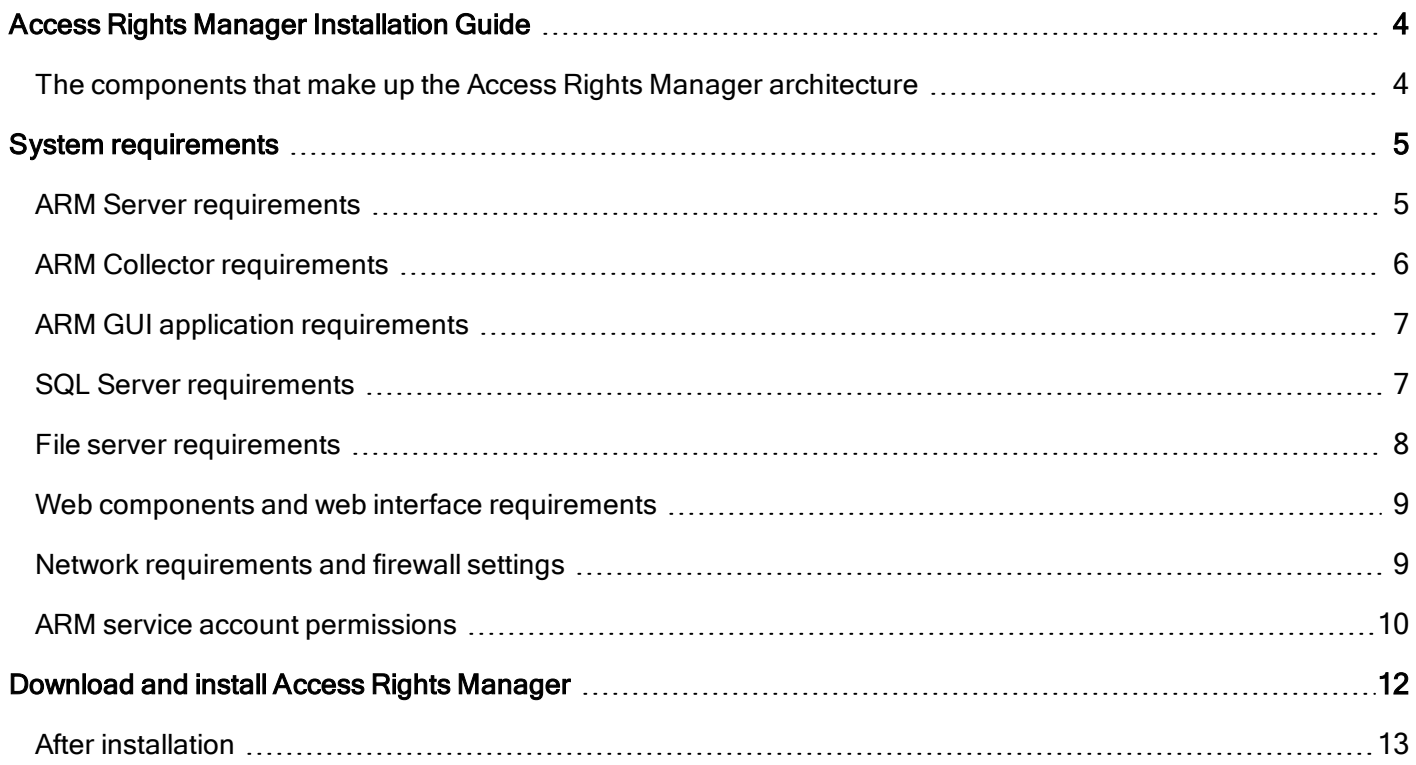

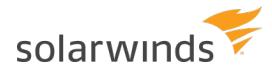

# <span id="page-3-0"></span>Access Rights Manager Installation Guide

Use the information in this guide to prepare your environment and install SolarWinds Access Rights Manager.

Review the section on The [components](#page-3-1) that make up the Access Rights Manager architecture and check the System [requirements](#page-4-0) for each component prior to starting the installation. Then follow the [step-by-step](#page-11-0) walkthrough to download and install ARM.

<span id="page-3-1"></span>After completing the installation, check out the ARM Getting [Started](https://support.solarwinds.com/@api/deki/files/45715/ARM_9.1_Getting_Started_Guide.pdf) Guide for basic configuration tips and to learn how to start using ARM.

### The components that make up the Access Rights Manager architecture

The ARM component architecture allows you to run installations across a variety of remote resources in an extremely efficient manner. All individual components connect with each other via network interfaces. You can also run several components on the same computer.

The ARM suite is comprised of the following components:

#### Required components

Included with the ARM installation package:

- The ARM Server to process new data and requests from the main application
- ARM Collector to connect your resource and data systems
- The ARM application The front-end GUI for using ARM
- The ARM Configuration application The front-end GUI for configuring ARM

Not included with the ARM installation package:

• A SQL database server - for the ARM SQL database, to store ARM's collected information

#### Optional components

Included with the ARM installation package:

- Additonal ARM Collectors install more collectors to balance collection loads in large environments
- Web Components Web client and Web API for accessing and using ARM
- Alerts notifies you about your configured events as soon as they are detected

# <span id="page-4-0"></span>System requirements

<span id="page-4-1"></span>The following table lists hardware and software system requirements for your SolarWinds Access Rights Manager installation.

### ARM Server requirements

Hardware requirements for the ARM Server vary depending on several factors:

- the number of users in Active Directory (AD)
- the number of file servers and directories monitored by ARM
- the ARM Server's data storage settings

Installing ARM onto a server that has an [Orion Platform](https://support.solarwinds.com/Success_Center/Orion_Platform) installation will cause a conflict with the RabbitMQ service. To avoid this, ARM and Orion Platform products must be installed on separated servers. Note that ARM is not an Orion Platform product.

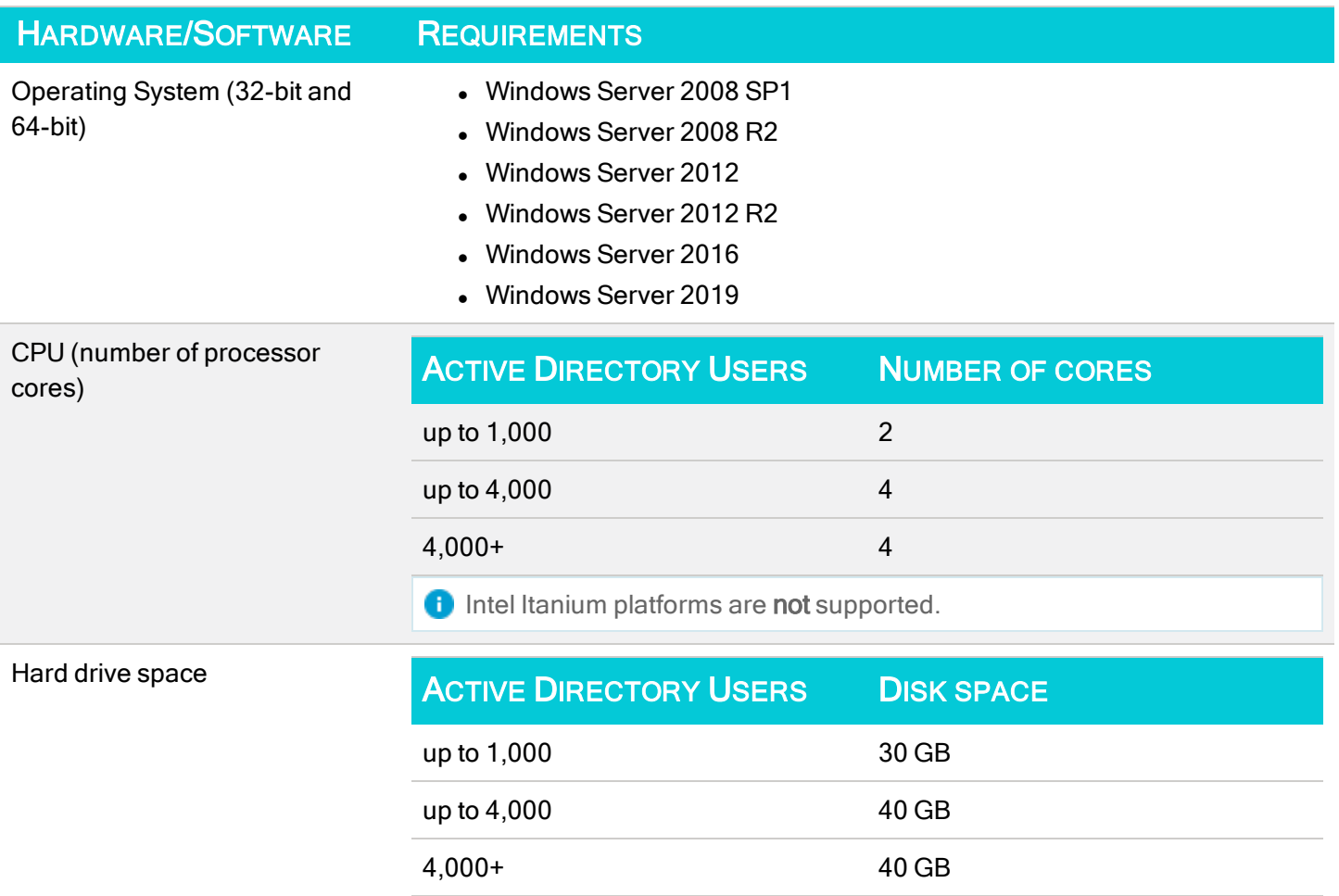

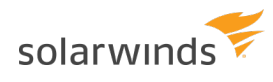

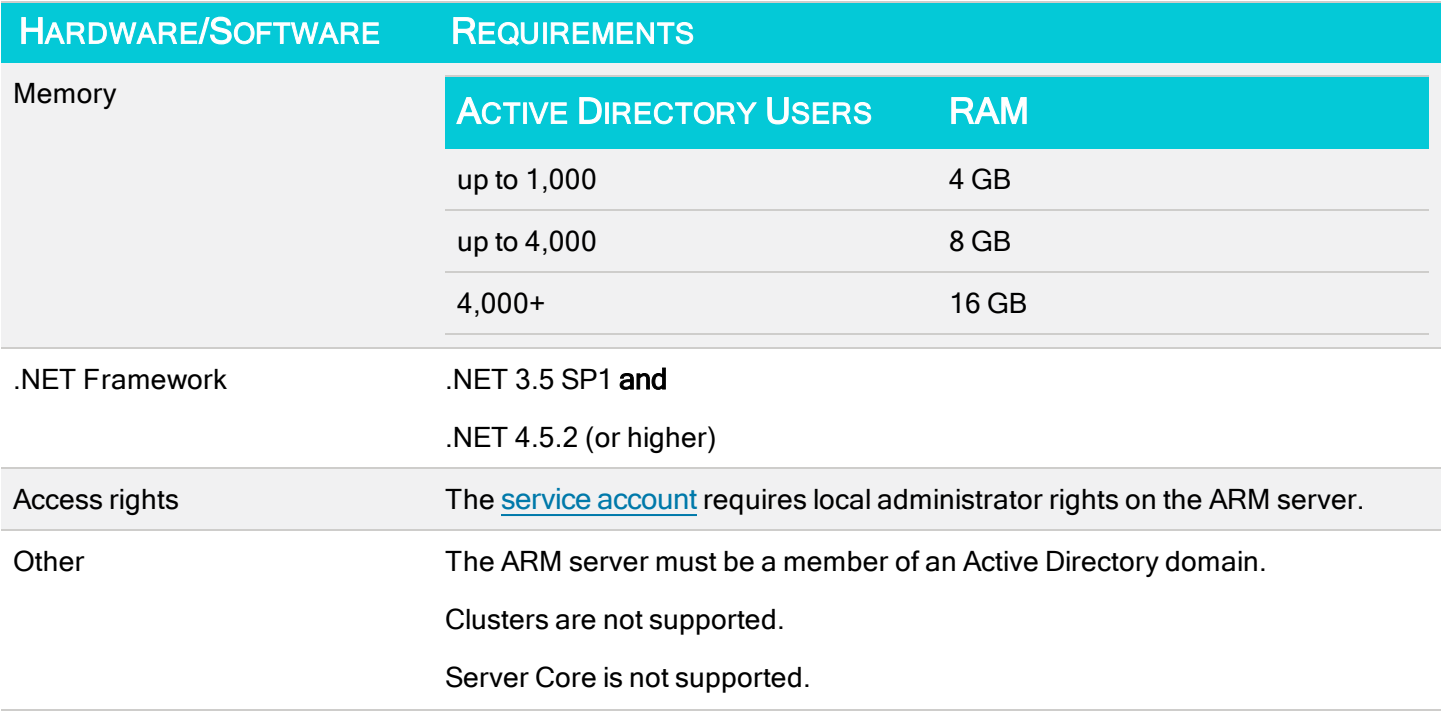

### <span id="page-5-0"></span>ARM Collector requirements

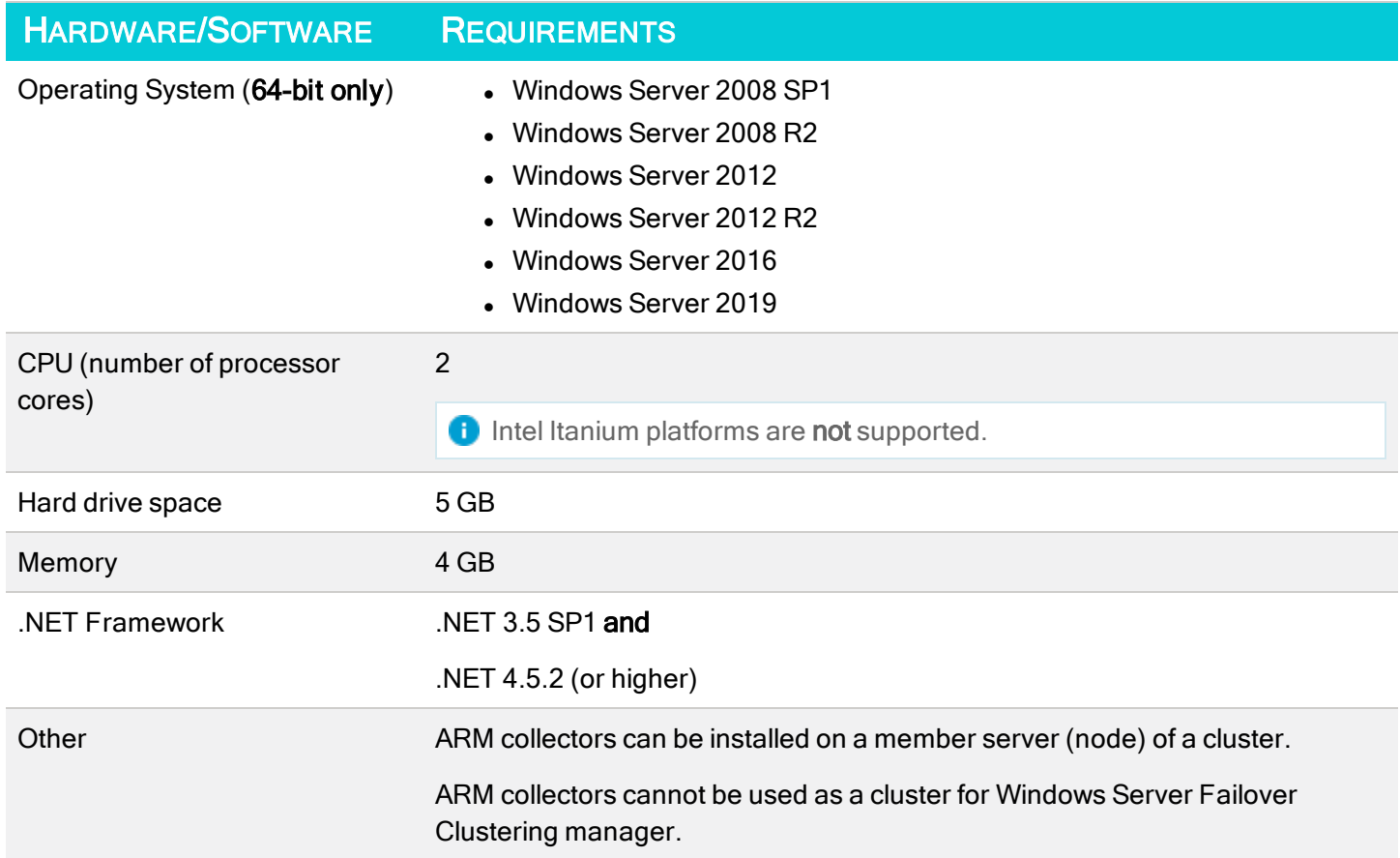

#### <span id="page-6-0"></span>ARM GUI application requirements

These requirements are for both the main ARM application and the ARM Configuration application.

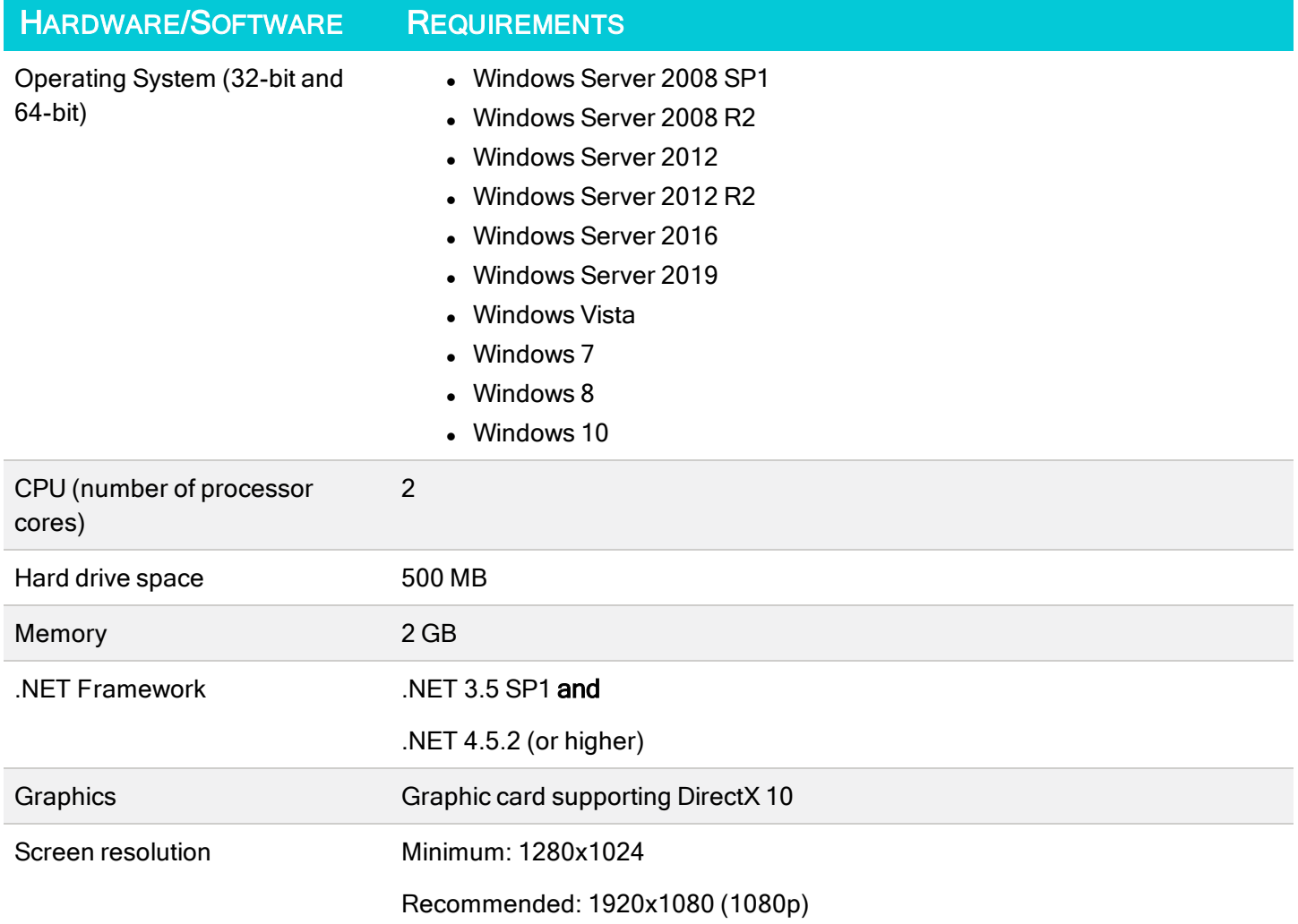

#### <span id="page-6-1"></span>SQL Server requirements

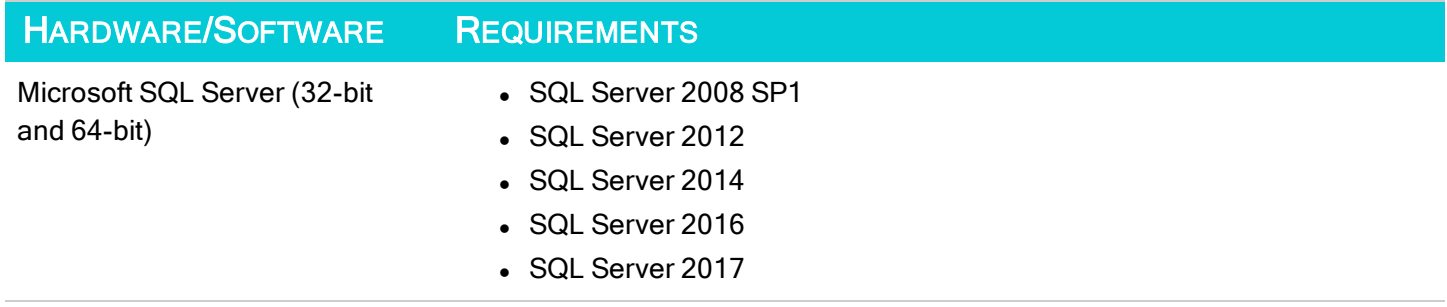

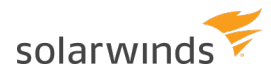

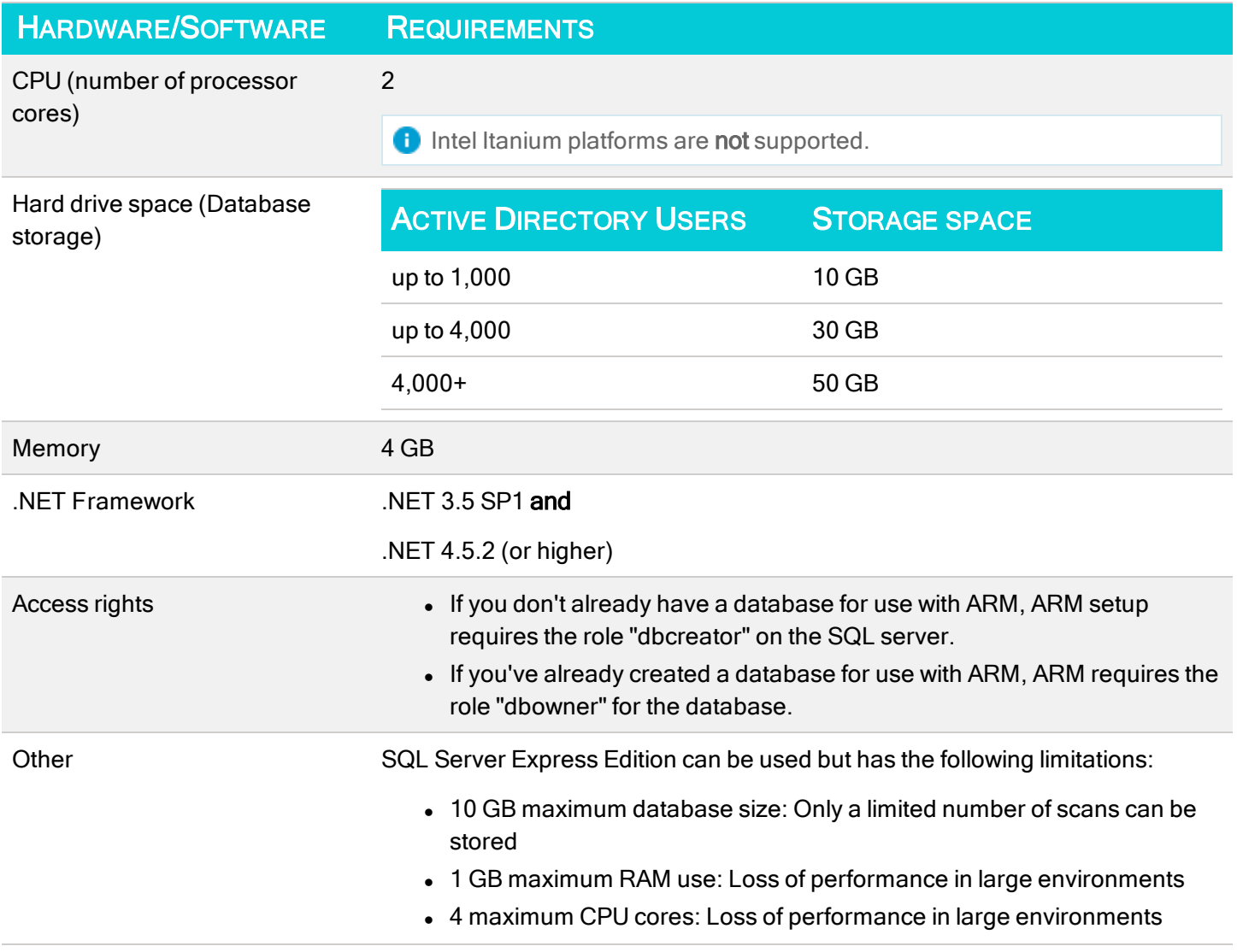

### <span id="page-7-0"></span>File server requirements

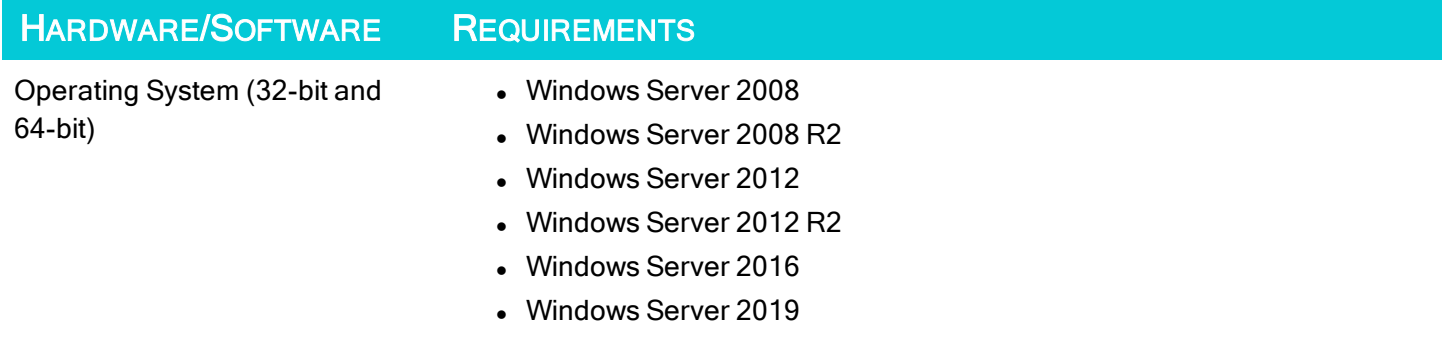

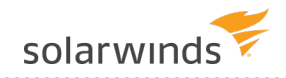

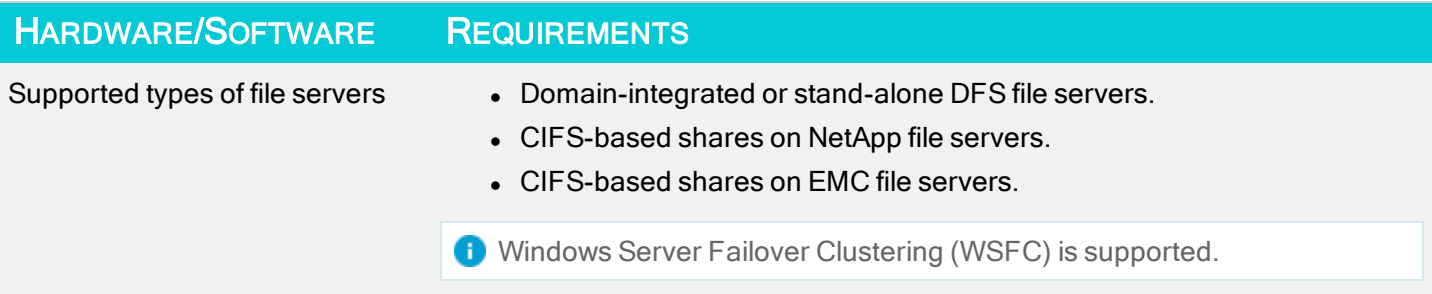

#### <span id="page-8-0"></span>Web components and web interface requirements

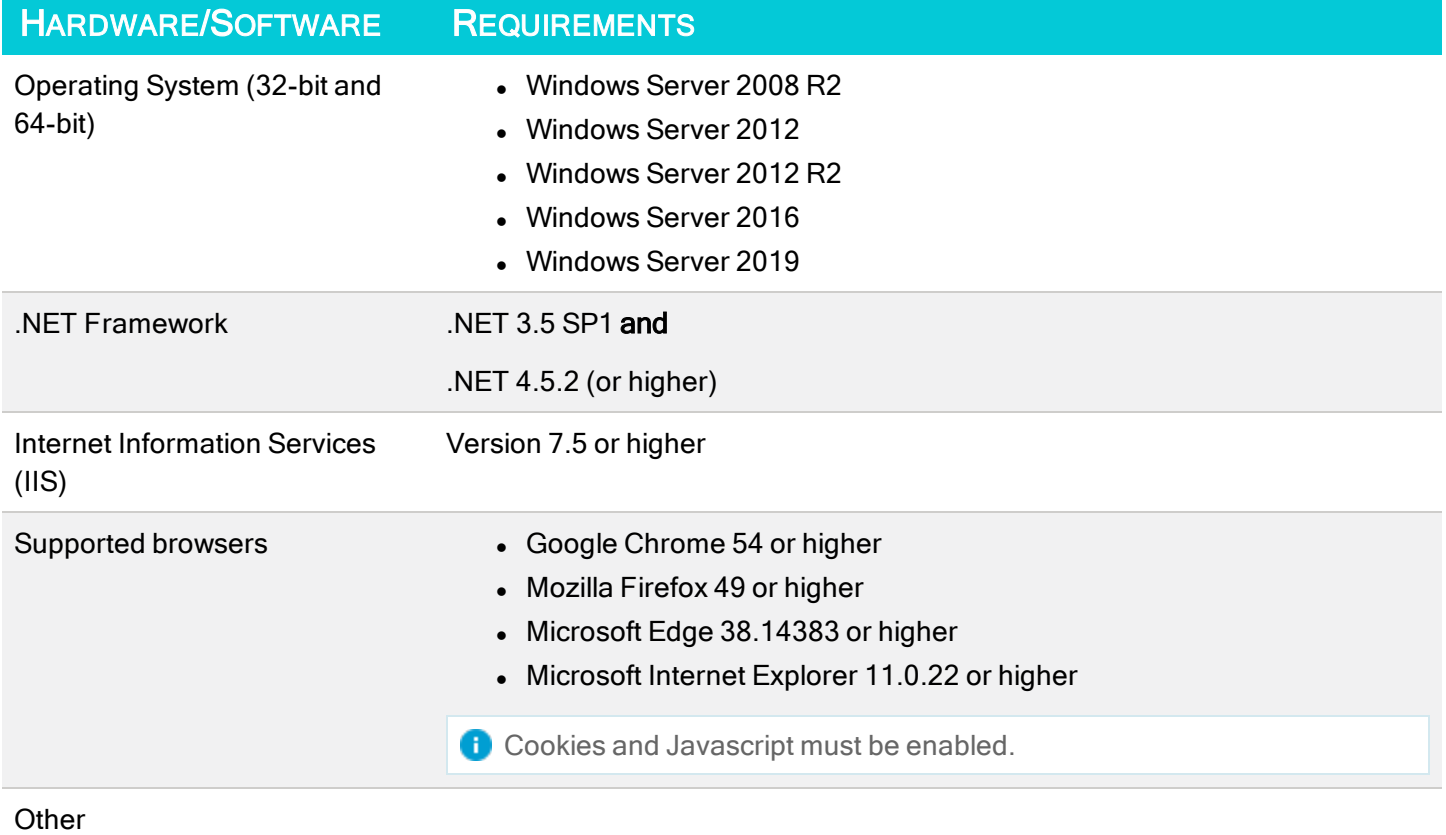

#### <span id="page-8-1"></span>Network requirements and firewall settings

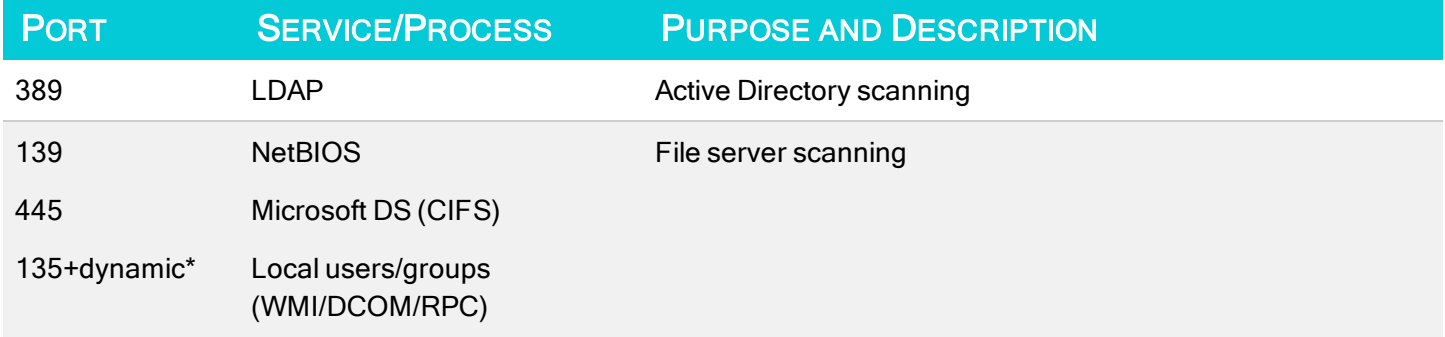

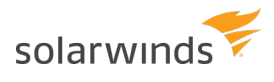

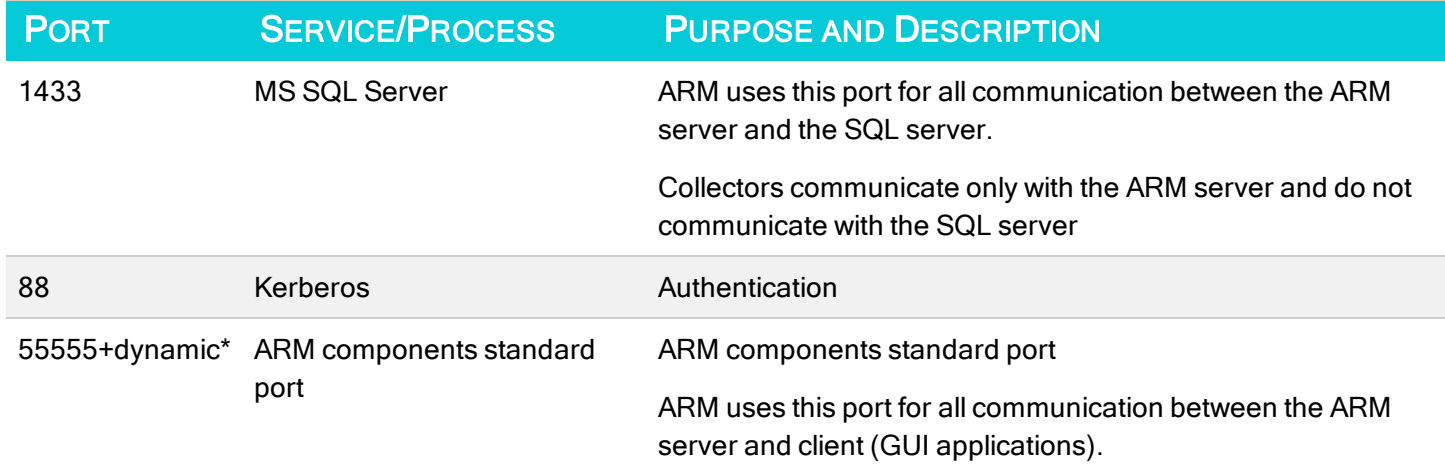

<span id="page-9-0"></span>\*SolarWinds recommends defining application-based rules for services that use dynamic ports because of the possibility of random high-numbered ports being used.

#### ARM service account permissions

SolarWinds recommends using service accounts (dedicated user accounts) for ARM. This ensures that:

- The access rights of the service accounts are used only by ARM.
- It is easy to identify whether an action was performed by an ARM service account or by a domain admin.
- . If the domain admin's password changes, the ARM configuration is unaffected.
- Restrictions are avoided through activity limits (for example, Exchange Online allows only three parallel requests).

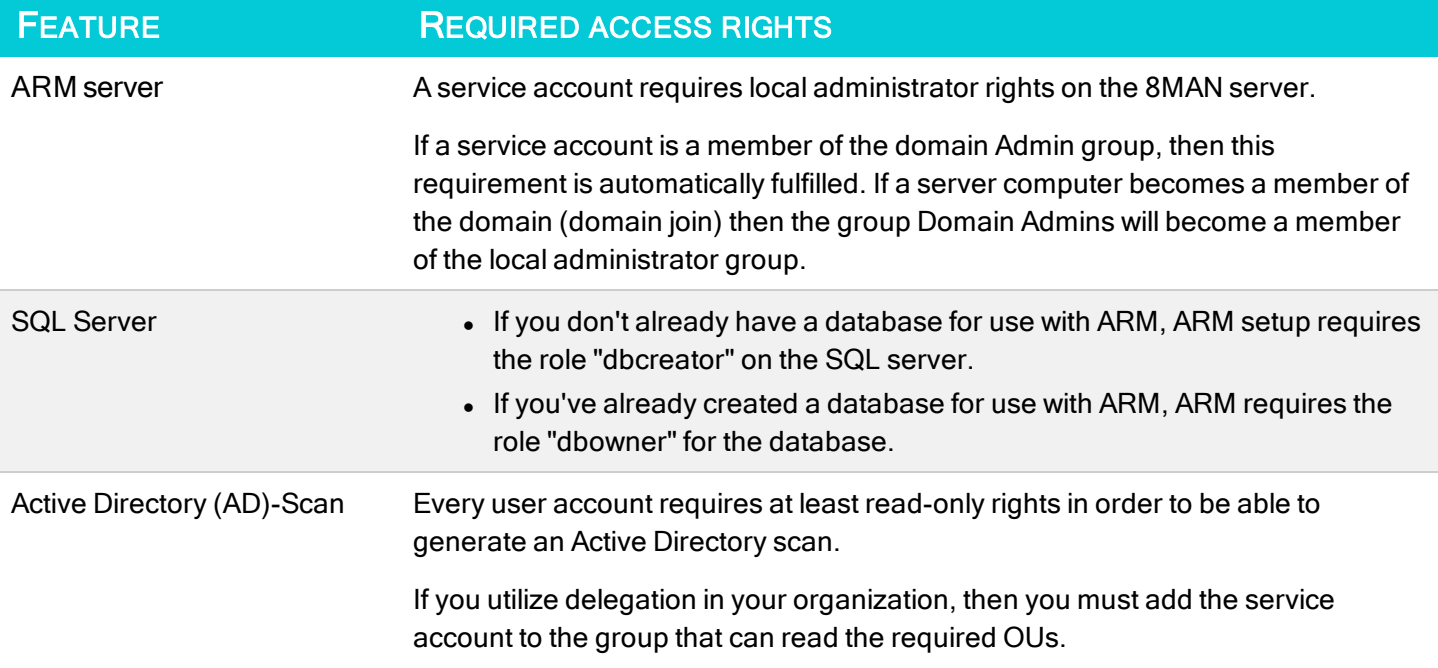

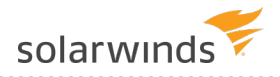

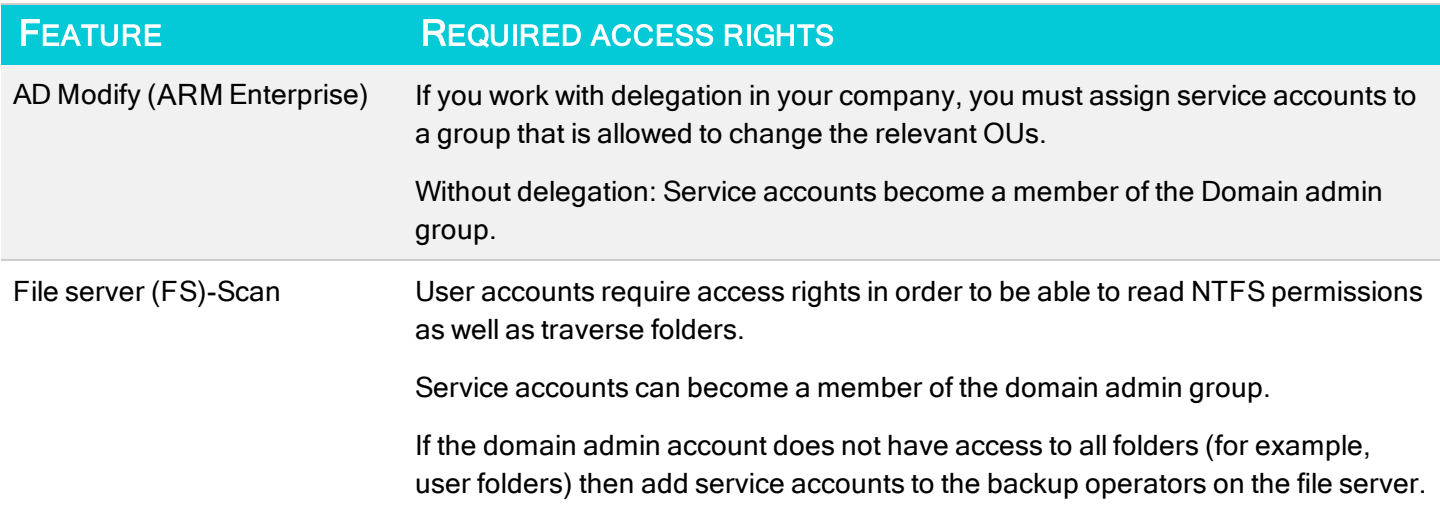

## <span id="page-11-0"></span>Download and install Access Rights Manager

These instructions provide installation steps for installing SolarWinds Access Rights Manager.

The ARM installer is an all-in-one installation package that you can use to install ARM's [components](#page-3-1): The ARM Server, Collector, GUI applications, and optional Web interface components.

Microsoft SQL Server must be installed separately.

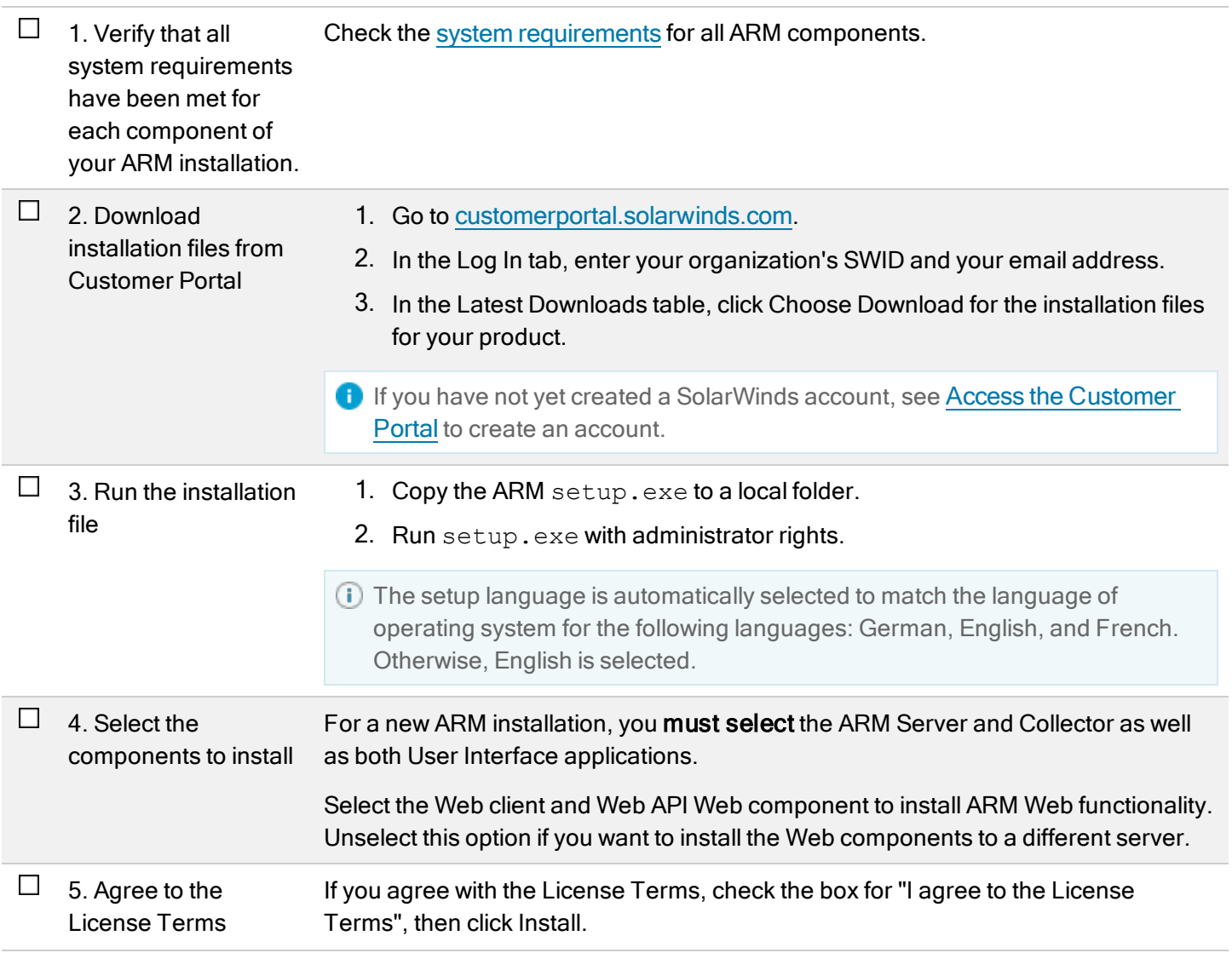

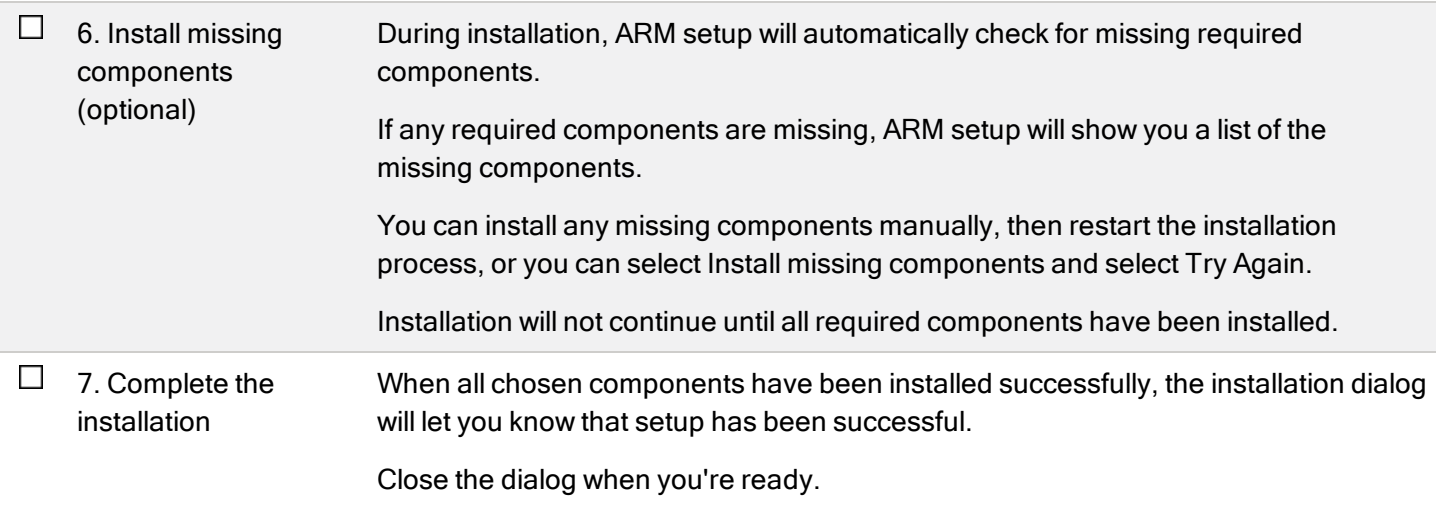

#### <span id="page-12-0"></span>After installation

After you have successfully installed Access Rights Manager, check out the **[ARM Getting](https://support.solarwinds.com/@api/deki/files/45715/ARM_9.1_Getting_Started_Guide.pdf) Started Guide**, which will walk you through basic configuration steps, activating your license, logging in, and setting up your first Active Directory and file system scanners.